CASO DE CONGRUÊNCIA – L.L.L

**Teorema:** *Se dois triângulos têm três lados correspondentes congruentes então os triângulos são congruentes.*

Com a ferramenta "polígono" crie um triângulo qualquer.

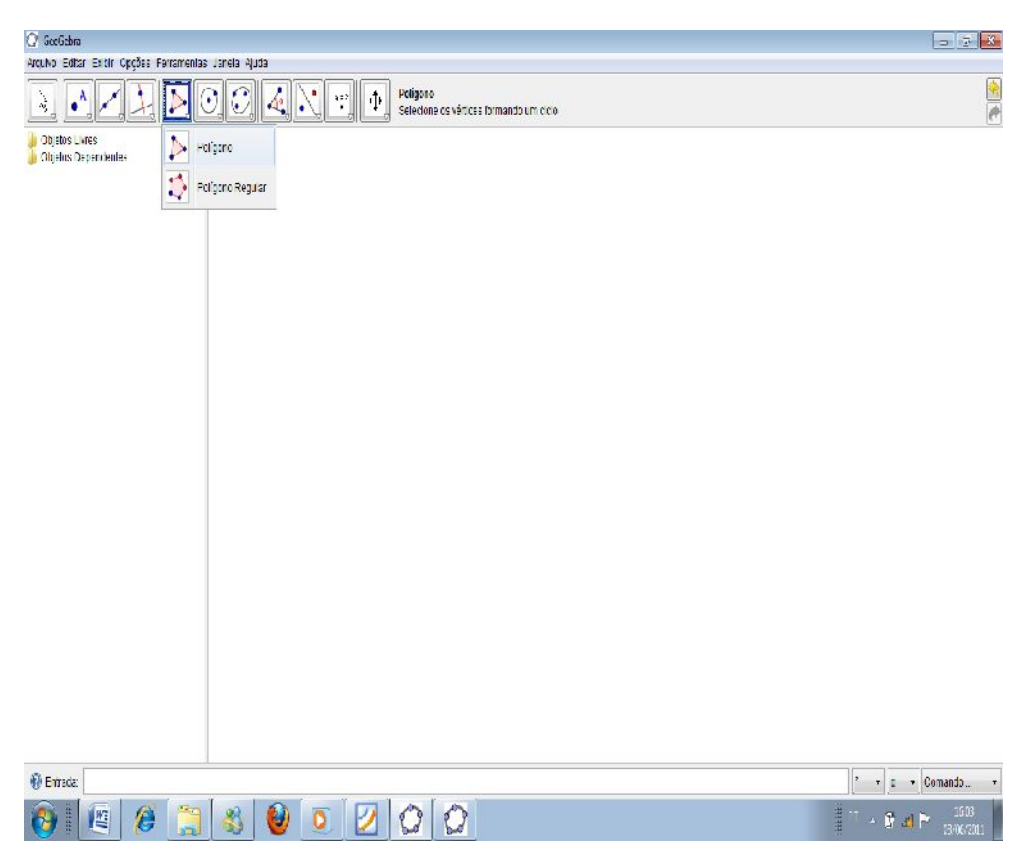

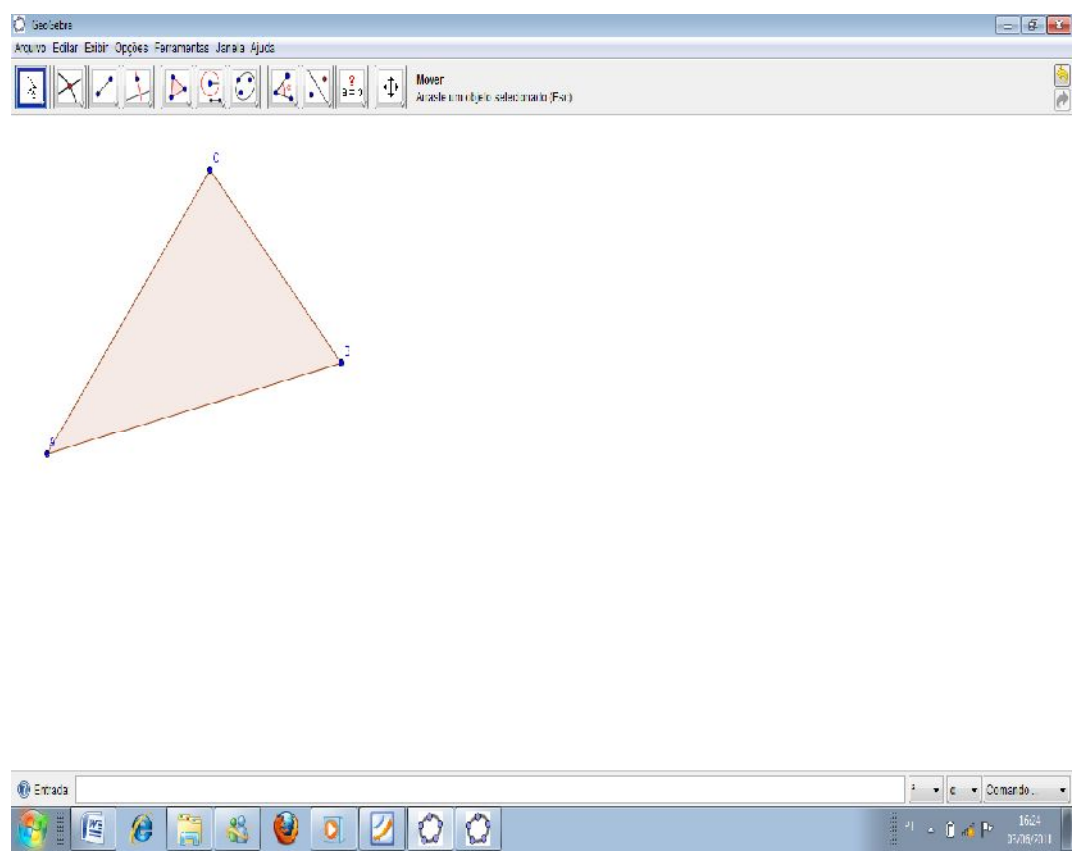

Com a ferramenta "compasso", marque os pontos A e C. Esta ferramenta lhe dará uma circunferência de raio AC, o que lhe garante a congruência deste lado em relação ao novo ângulo que iremos construir.

ISBN N° 978-85-8196-036-4

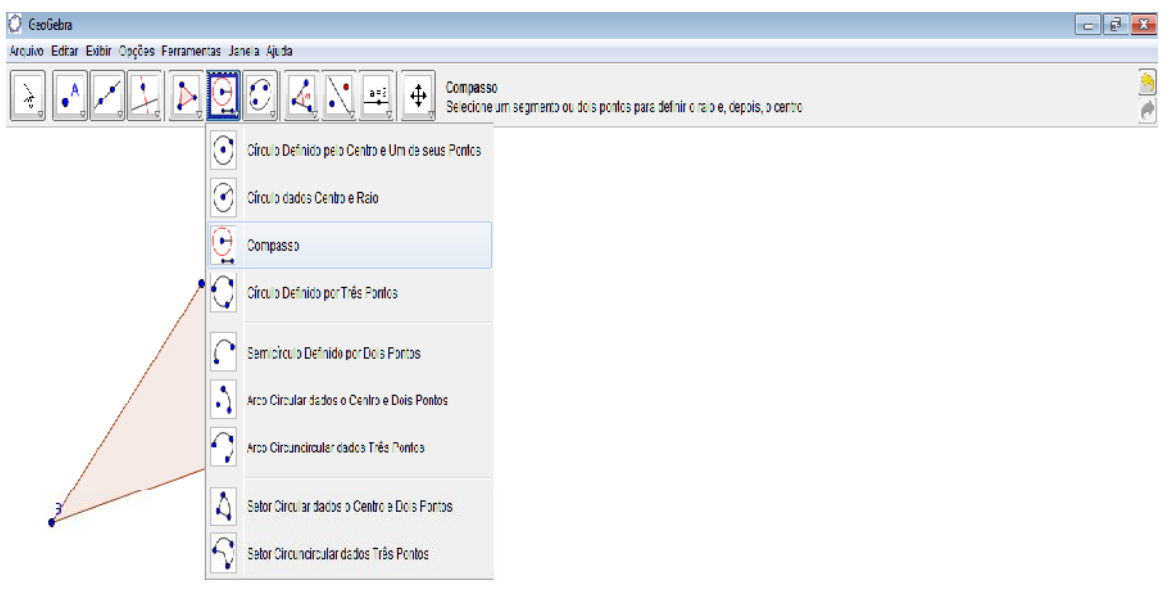

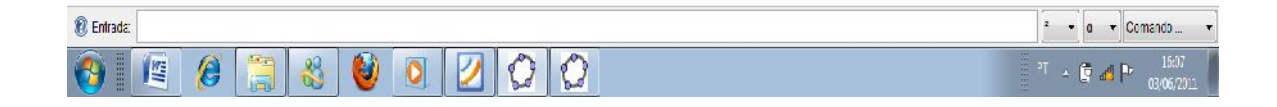

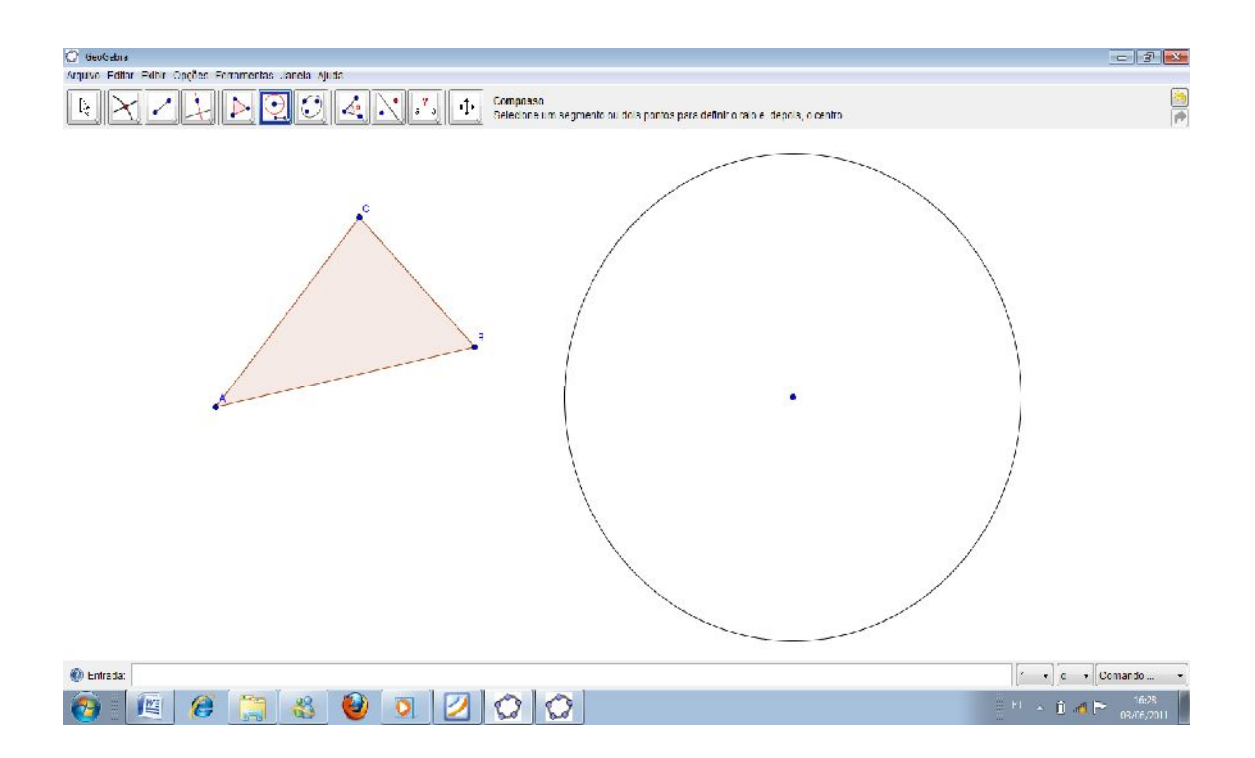

Como a ferramenta "segmento definido por dois pontos", crie um segmento do centro a qualquer ponto da circunferência.

ISBN N° 978-85-8196-036-4

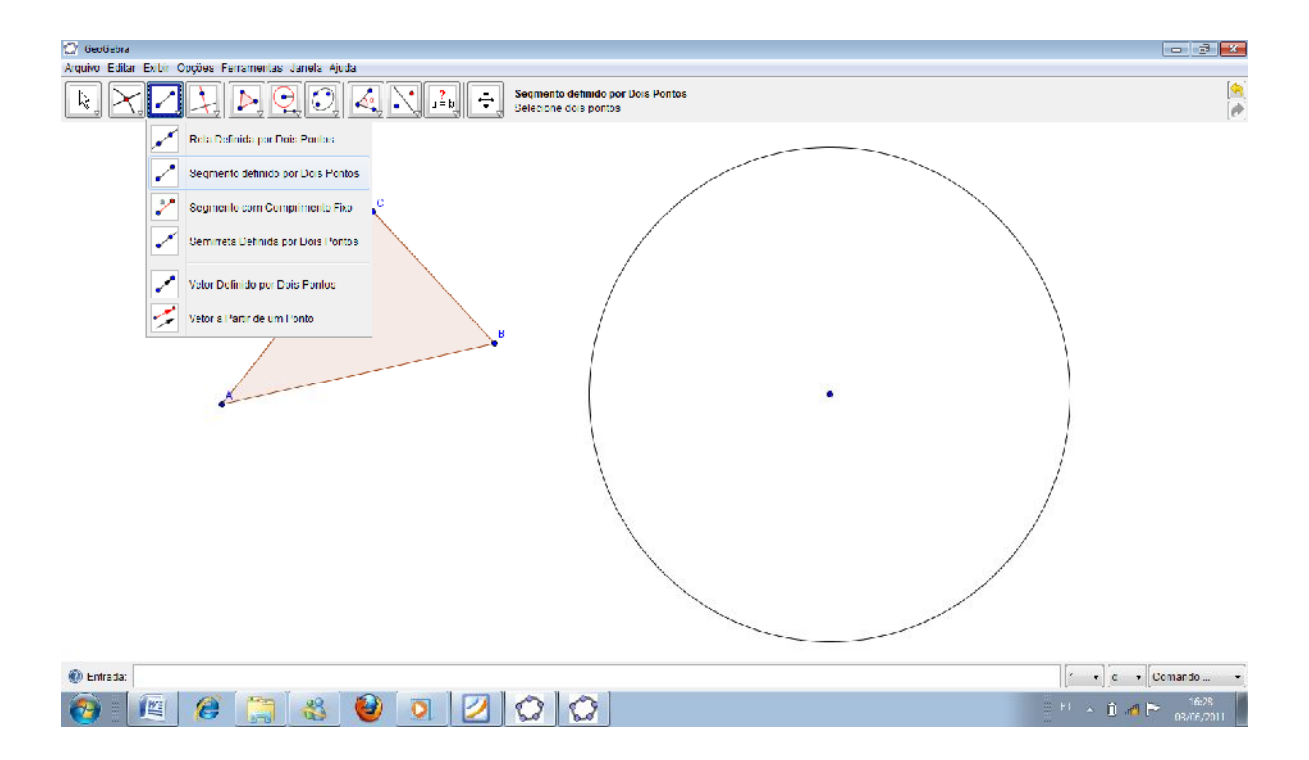

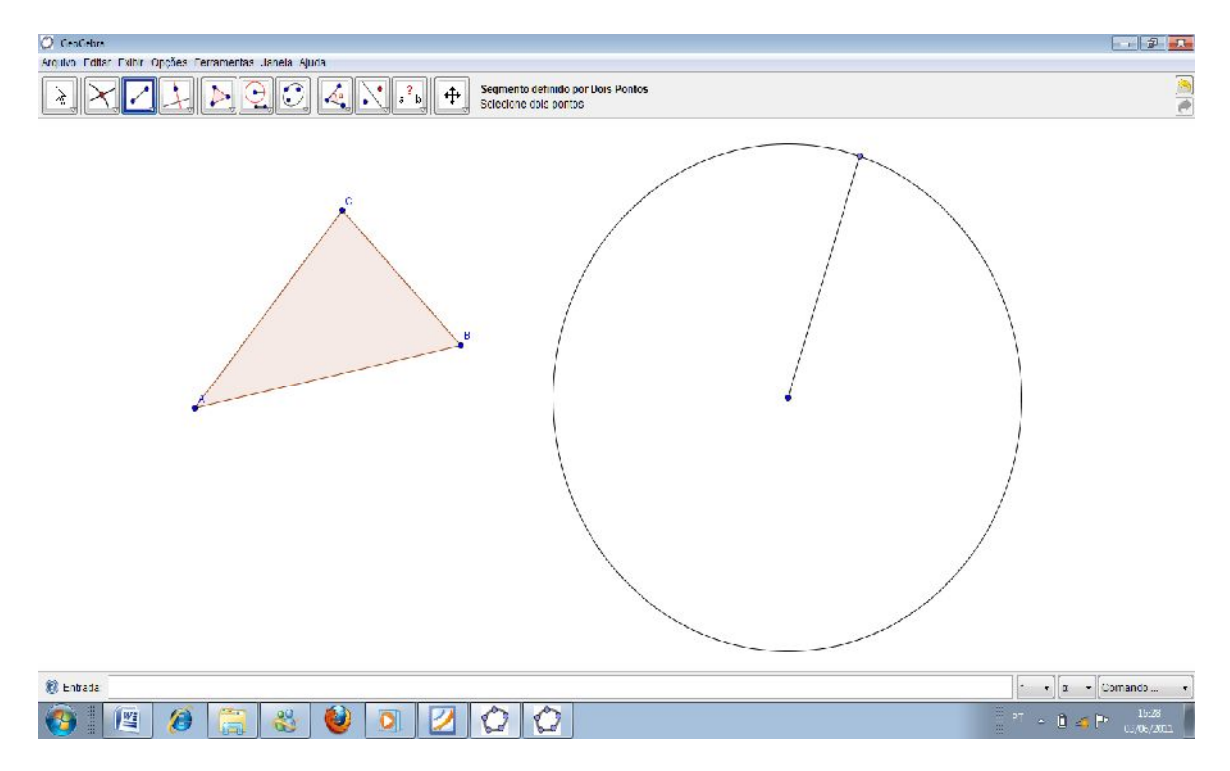

Usando a ferramenta "relação entre dois objetos" podemos verificar que novo segmento formado é congruente ao segmento AC.

ISBN N° 978-85-8196-036-4

![](_page_6_Figure_0.jpeg)

97

Já temos um lado semelhante, agora vamos construir os demais.

Análogo à construção anterior, primeiramente vamos construir com ferramenta "compasso" uma circunferência congruente ao segmento AB. E fixamos seu centro no mesmo da circunferência anterior, já que o ponto A é o mesmo tanto para o segmento AC quanto para AB.

![](_page_7_Picture_2.jpeg)

Agora com a ferramenta "segmento definido por dois pontos" vamos construir um novo segmento que vai do centro até a nova circunferência.

![](_page_8_Figure_1.jpeg)

A utilização desta ferramenta nos garante que estamos transpondo exatamente a medida do segmento AB para o novo segmento construído.

ISBN N° 978-85-8196-036-4

Nosso novo triângulo já está quase pronto, agora nos falta ainda construir o segmento congruente a BC. Para fazermos isso usaremos novamente à ferramenta "compasso" selecionando os pontos BC, mas agora centrado a circunferência em B.

![](_page_9_Figure_1.jpeg)

Agora com a ferramenta "interseção de dois objetos" vamos marcar o ponto de interseção da circunferência de raio BC e a circunferência de raio AC.

ISBN N° 978-85-8196-036-4

![](_page_10_Figure_0.jpeg)

![](_page_11_Picture_0.jpeg)

Com a ferramenta "polígono" marque os pontos do centro da primeira circunferência, o ponto de interseção dos objetos e o ponto da maior circunferência.

ISBN N° 978-85-8196-036-4

![](_page_12_Figure_0.jpeg)

![](_page_13_Picture_0.jpeg)

Com a ferramenta "relação entre dois objetos" clique sobre o primeiro triângulo construído e depois sobre o que acabamos de construir.

ISBN N° 978-85-8196-036-4

![](_page_14_Figure_0.jpeg)

Pronto! Com o auxílio da ferramenta podemos concluir que os dois triângulos são congruentes e desta forma demonstramos o teorema.

Neste exercício, iremos construir um triângulo isósceles, e a partir do processo de construção, pretendemos discutir sobre suas propriedades.

ISBN N° 978-85-8196-036-4

## **CASO ESPECIAL**

Para se provar o caso especial entre os triângulos com o caso "laa" iniciaremos primeiramente construindo um triângulo retângulo para depois construir outro a partir das propriedades laa.comece usando da ferramenta "ângulos com amplitude fixa" para construir um ângulo reto digitando 90 na caixa que lhe é apresentado.

![](_page_15_Picture_27.jpeg)

![](_page_15_Picture_28.jpeg)

106